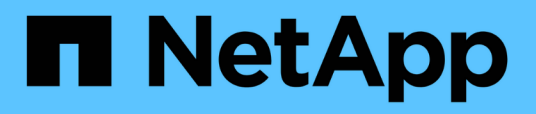

# **Configurez et appliquez des règles d'audit aux fichiers et dossiers NTFS à l'aide de l'interface de ligne de commande** ONTAP 9

NetApp September 12, 2024

This PDF was generated from https://docs.netapp.com/fr-fr/ontap/smb-admin/create-ntfs-securitydescriptor-audit-task.html on September 12, 2024. Always check docs.netapp.com for the latest.

# **Sommaire**

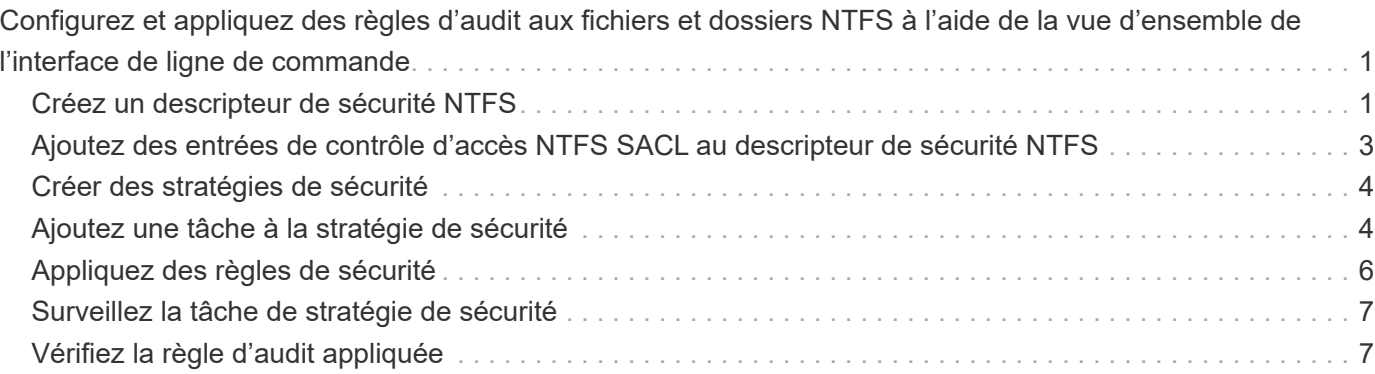

# <span id="page-2-0"></span>**Configurez et appliquez des règles d'audit aux fichiers et dossiers NTFS à l'aide de la vue d'ensemble de l'interface de ligne de commande**

Lorsque vous utilisez l'interface de ligne de commande ONTAP, vous devez effectuer plusieurs étapes pour appliquer des règles d'audit aux fichiers et dossiers NTFS. Tout d'abord, vous créez un descripteur de sécurité NTFS et ajoutez des CLS au descripteur de sécurité. Ensuite, vous créez une stratégie de sécurité et ajoutez des tâches de stratégie. Vous appliquez ensuite la politique de sécurité sur une machine virtuelle de stockage (SVM).

### **Description de la tâche**

Après avoir appliqué la stratégie de sécurité, vous pouvez surveiller la tâche de stratégie de sécurité, puis vérifier les paramètres de la stratégie d'audit appliquée.

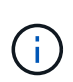

Lorsqu'une stratégie d'audit et des CLS associées sont appliquées, les CLS existantes sont écrasées. Il est recommandé de passer en revue les stratégies de sécurité existantes avant d'en créer et d'en appliquer de nouvelles.

#### **Informations associées**

[Sécurisation de l'accès aux fichiers à l'aide de Storage-Level Access Guard](https://docs.netapp.com/fr-fr/ontap/smb-admin/secure-file-access-storage-level-access-guard-concept.html)

[Limites lors de l'utilisation de l'interface de ligne de commande pour définir la sécurité des fichiers et des](https://docs.netapp.com/fr-fr/ontap/smb-admin/limits-when-cli-set-file-folder-security-concept.html) [dossiers](https://docs.netapp.com/fr-fr/ontap/smb-admin/limits-when-cli-set-file-folder-security-concept.html)

[Comment les descripteurs de sécurité sont utilisés pour appliquer la sécurité des fichiers et des dossiers](https://docs.netapp.com/fr-fr/ontap/smb-admin/security-descriptors-apply-file-folder-security-concept.html)

["Audit et suivi de sécurité SMB et NFS"](https://docs.netapp.com/fr-fr/ontap/nas-audit/index.html)

[Configurez et appliquez la sécurité des fichiers sur les fichiers et dossiers NTFS à l'aide de l'interface de ligne](https://docs.netapp.com/fr-fr/ontap/smb-admin/create-ntfs-security-descriptor-file-task.html) [de commande](https://docs.netapp.com/fr-fr/ontap/smb-admin/create-ntfs-security-descriptor-file-task.html)

# <span id="page-2-1"></span>**Créez un descripteur de sécurité NTFS**

La création d'une règle d'audit NTFS est la première étape de la configuration et de l'application des listes de contrôle d'accès (ACL) NTFS aux fichiers et dossiers qui résident au sein des SVM. Vous associerez le descripteur de sécurité au chemin du fichier ou du dossier dans une tâche de stratégie.

#### **Description de la tâche**

Vous pouvez créer des descripteurs de sécurité NTFS pour les fichiers et les dossiers résidant dans des volumes de style de sécurité NTFS ou pour les fichiers et dossiers résidant sur des volumes de type sécurité mixtes.

Par défaut, lorsqu'un descripteur de sécurité est créé, quatre entrées de contrôle d'accès (ACE) de liste de contrôle d'accès discrétionnaire (DACL) sont ajoutées à ce descripteur de sécurité. Les quatre ACE par défaut sont les suivants :

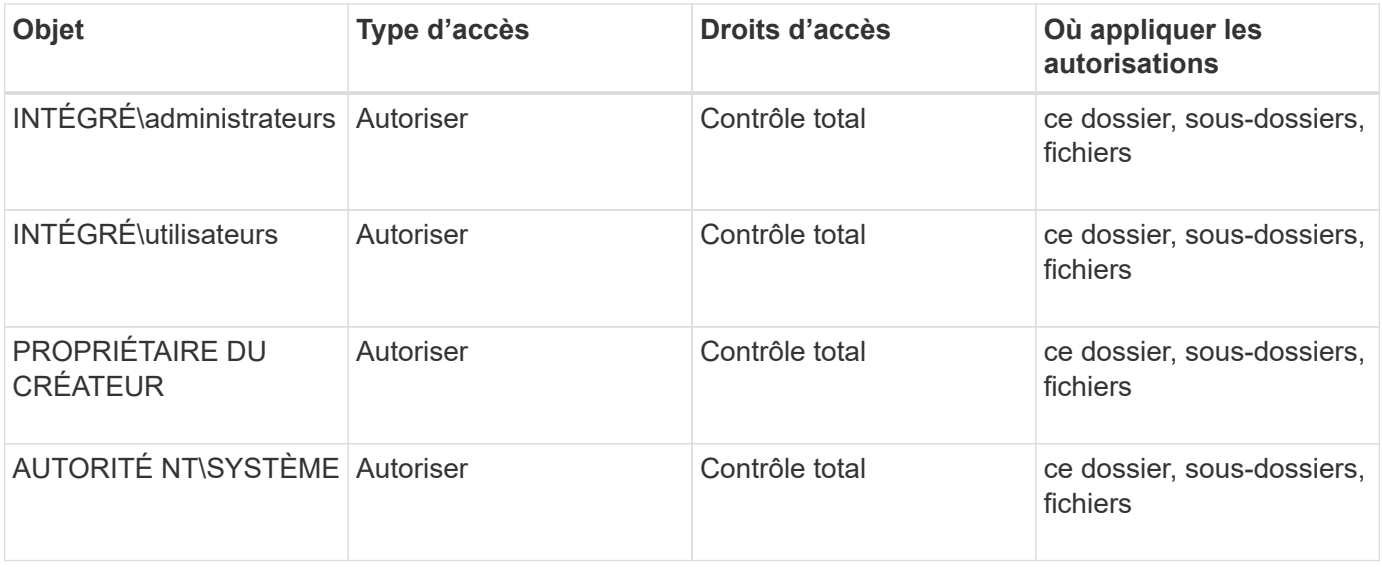

Vous pouvez personnaliser la configuration du descripteur de sécurité à l'aide des paramètres facultatifs suivants :

- Propriétaire du Security Descriptor
- Groupe principal du propriétaire
- Indicateurs de contrôle bruts

La valeur de n'importe quel paramètre facultatif est ignorée pour Storage-Level Access Guard. Consultez les pages de manuels pour plus d'informations.

#### **Étapes**

- 1. Si vous souhaitez utiliser les paramètres avancés, définissez le niveau de privilège sur avancé : set -privilege advanced
- 2. Créez un Security Descriptor: vserver security file-directory ntfs create -vserver vserver name -ntfs-sd SD nameoptional parameters

```
vserver security file-directory ntfs create -ntfs-sd sd1 -vserver vs1 -owner
DOMAIN\joe
```
3. Vérifiez que la configuration du descripteur de sécurité est correcte : vserver security filedirectory ntfs show -vserver vserver name -ntfs-sd SD name

vserver security file-directory ntfs show -vserver vs1 -ntfs-sd sd1

 Vserver: vs1 Security Descriptor Name: sd1 Owner of the Security Descriptor: DOMAIN\joe

4. Si vous êtes au niveau de privilège avancé, revenez au niveau de privilège admin : set -privilege admin

# <span id="page-4-0"></span>**Ajoutez des entrées de contrôle d'accès NTFS SACL au descripteur de sécurité NTFS**

L'ajout d'entrées de contrôle d'accès (ACE) SACL (System Access Control list) au descripteur de sécurité NTFS est la deuxième étape de création des politiques d'audit NTFS pour les fichiers ou les dossiers des SVM. Chaque entrée identifie l'utilisateur ou le groupe que vous souhaitez auditer. L'entrée SACL définit si vous souhaitez auditer les tentatives d'accès réussies ou échouées.

### **Description de la tâche**

Vous pouvez ajouter un ou plusieurs ACE au SACL du descripteur de sécurité.

Si le descripteur de sécurité contient une SACL comportant des ACE existants, la commande ajoute la nouvelle ACE à la SACL. Si le descripteur de sécurité ne contient pas de SACL, la commande crée la SACL et y ajoute la nouvelle ACE.

Vous pouvez configurer les entrées SACL en spécifiant les droits que vous souhaitez auditer pour les événements de réussite ou d'échec du compte spécifié dans -account paramètre. Il existe trois méthodes mutuellement exclusives de définition des droits :

- Droits
- Droits avancés
- Droits bruts (privilège avancé)

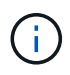

Si vous ne spécifiez pas de droits pour l'entrée SACL, le paramètre par défaut est Full Control.

Vous pouvez personnaliser des entrées SACL en spécifiant la façon d'appliquer l'héritage à l' apply to paramètre. Si vous ne spécifiez pas ce paramètre, la valeur par défaut est d'appliquer cette entrée SACL à ce dossier, sous-dossiers et fichiers.

#### **Étapes**

1. Ajoutez une entrée SACL à un descripteur de sécurité : vserver security file-directory ntfs sacl add -vserver vserver name -ntfs-sd SD name -access-type {failure|success} -account name or SIDoptional parameters

vserver security file-directory ntfs sacl add -ntfs-sd sd1 -access-type failure -account domain\joe -rights full-control -apply-to this-folder -vserver vs1

2. Vérifiez que l'entrée SACL est correcte : vserver security file-directory ntfs sacl show -vserver vserver name -ntfs-sd SD name -access-type {failure|success} -account name\_or\_SID

vserver security file-directory ntfs sacl show -vserver vs1 -ntfs-sd sd1 -access-type deny -account domain\joe

```
  Vserver: vs1
                  Security Descriptor Name: sd1
  Access type for Specified Access Rights: failure
                       Account Name or SID: DOMAIN\joe
                              Access Rights: full-control
                    Advanced Access Rights: -
                                   Apply To: this-folder
                              Access Rights: full-control
```
# <span id="page-5-0"></span>**Créer des stratégies de sécurité**

La création d'une policy d'audit pour les SVM (Storage Virtual machines) constitue la troisième étape de la configuration et de l'application de ces ACL à un fichier ou à un dossier. Une règle agit comme un conteneur pour différentes tâches, où chaque tâche est une entrée unique qui peut être appliquée à des fichiers ou des dossiers. Vous pouvez ajouter des tâches à la stratégie de sécurité ultérieurement.

#### **Description de la tâche**

Les tâches que vous ajoutez à une stratégie de sécurité contiennent des associations entre le descripteur de sécurité NTFS et les chemins de fichier ou de dossier. Par conséquent, vous devez associer la stratégie de sécurité à chaque SVM (Storage Virtual machine) (contenant des volumes de style de sécurité NTFS ou des volumes de type sécurité mixtes).

#### **Étapes**

1. Création d'une stratégie de sécurité : vserver security file-directory policy create -vserver vserver name -policy-name policy name

```
vserver security file-directory policy create -policy-name policy1 -vserver
vs1
```
2. Vérifiez la stratégie de sécurité : vserver security file-directory policy show

```
  vserver security file-directory policy show
  Vserver Policy Name
   ------------ --------------
    vs1 policy1
```
# <span id="page-5-1"></span>**Ajoutez une tâche à la stratégie de sécurité**

La création et l'ajout d'une tâche policy à une policy de sécurité constitue la quatrième étape de la configuration et de l'application de ACL à des fichiers ou dossiers des SVM. Lorsque vous créez la tâche de stratégie, vous associez la tâche à une stratégie de sécurité. Vous pouvez ajouter une ou plusieurs entrées de tâche à une stratégie de

### sécurité.

## **Description de la tâche**

La stratégie de sécurité est un conteneur pour une tâche. Une tâche fait référence à une opération unique qui peut être effectuée par une stratégie de sécurité pour les fichiers ou dossiers avec NTFS ou la sécurité mixte (ou à un objet de volume si vous configurez Storage-Level Access Guard).

Il existe deux types de tâches :

• Tâches de fichier et de répertoire

Permet de spécifier les tâches qui appliquent des descripteurs de sécurité aux fichiers et dossiers spécifiés. Les ACL appliquées via les tâches de fichier et de répertoire peuvent être gérées avec les clients SMB ou l'interface de ligne de commande ONTAP.

• Tâches de Storage-Level Access Guard

Permet de spécifier les tâches qui appliquent des descripteurs de sécurité Storage-Level Access Guard à un volume spécifié. Les listes de contrôle d'accès appliquées via les tâches Storage-Level Access Guard peuvent être gérées uniquement via l'interface de ligne de commande ONTAP.

Une tâche contient des définitions pour la configuration de sécurité d'un fichier (ou d'un dossier) ou d'un ensemble de fichiers (ou de dossiers). Chaque tâche d'une stratégie est identifiée de manière unique par le chemin. Il ne peut y avoir qu'une seule tâche par chemin au sein d'une même stratégie. Une stratégie ne peut pas avoir d'entrées de tâche en double.

Instructions pour l'ajout d'une tâche à une stratégie :

- Il peut y avoir un maximum de 10,000 entrées de tâches par stratégie.
- Une stratégie peut contenir une ou plusieurs tâches.

Même si une stratégie peut contenir plusieurs tâches, vous ne pouvez pas configurer une stratégie pour contenir à la fois des tâches de répertoire de fichiers et de Storage-Level Access Guard. Une stratégie doit contenir soit toutes les tâches Storage-Level Access Guard, soit toutes les tâches du répertoire de fichiers.

• Storage-Level Access Guard est utilisé pour restreindre les autorisations.

Il ne vous donnera jamais d'autorisations d'accès supplémentaires.

Vous pouvez personnaliser la configuration du descripteur de sécurité à l'aide des paramètres facultatifs suivants :

- Type de sécurité
- Mode de propagation
- Position de l'index
- Type de contrôle d'accès

La valeur de n'importe quel paramètre facultatif est ignorée pour Storage-Level Access Guard. Consultez les pages de manuels pour plus d'informations.

## **Étapes**

1. Ajoutez une tâche avec un descripteur de sécurité associé à la stratégie de sécurité : vserver

security file-directory policy task add -vserver vserver name -policy-name policy\_name -path path -ntfs-sd SD\_nameoptional\_parameters

file-directory est la valeur par défaut de l' -access-control paramètre. La définition du type de contrôle d'accès lors de la configuration des tâches d'accès aux fichiers et aux répertoires est facultative.

vserver security file-directory policy task add -vserver vs1 -policy-name policy1 -path /home/dir1 -security-type ntfs -ntfs-mode propagate -ntfs-sd sd2 -index-num 1 -access-control file-directory

2. Vérifiez la configuration de la tâche de stratégie : vserver security file-directory policy task show -vserver vserver name -policy-name policy name -path path

Vserver: vs1 Policy: policy1 Index File/Folder Access Security NTFS NTFS Security Path Control Type Mode Descriptor Name ----- -------- ----------- -------- ------ ---------------- 1 /home/dir1 file-directory ntfs propagate sd2

vserver security file-directory policy task show

# <span id="page-7-0"></span>**Appliquez des règles de sécurité**

L'application d'une règle d'audit aux SVM constitue la dernière étape de création et d'application des listes de contrôle d'accès NTFS aux fichiers ou dossiers.

#### **Description de la tâche**

Vous pouvez appliquer les paramètres de sécurité définis dans la stratégie de sécurité aux fichiers et dossiers NTFS résidant au sein de volumes FlexVol (NTFS ou style de sécurité mixte).

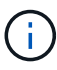

Lorsqu'une stratégie d'audit et des CLS associées sont appliquées, les CLS existantes sont écrasées. Lorsqu'une stratégie de sécurité et les listes de contrôle d'accès discrétionnaire associées sont appliquées, toutes les listes de contrôle d'accès discrétionnaire existantes sont écrasées. Il est recommandé de passer en revue les stratégies de sécurité existantes avant d'en créer et d'en appliquer de nouvelles.

#### **Étape**

1. Appliquer une politique de sécurité : vserver security file-directory apply -vserver vserver name -policy-name policy name

vserver security file-directory apply -vserver vs1 -policy-name policy1

La tâche d'application de la politique est planifiée et l'ID de la tâche est renvoyé.

[Job 53322]Job is queued: Fsecurity Apply. Use the "Job show 53322 –id 53322" command to view the status of the operation

# <span id="page-8-0"></span>**Surveillez la tâche de stratégie de sécurité**

Lorsque vous appliquez la stratégie de sécurité aux serveurs virtuels de stockage (SVM), vous pouvez surveiller la progression de la tâche en surveillant la tâche de stratégie de sécurité. Ceci est utile si vous voulez vérifier que l'application de la politique de sécurité a réussi. Ceci est également utile si vous avez un travail de longue durée où vous appliquez la sécurité en bloc à un grand nombre de fichiers et de dossiers.

### **Description de la tâche**

Pour afficher des informations détaillées sur une tâche de stratégie de sécurité, vous devez utiliser le -instance paramètre.

### **Étape**

1. Surveillez la tâche de stratégie de sécurité : vserver security file-directory job show -vserver vserver name

vserver security file-directory job show -vserver vs1

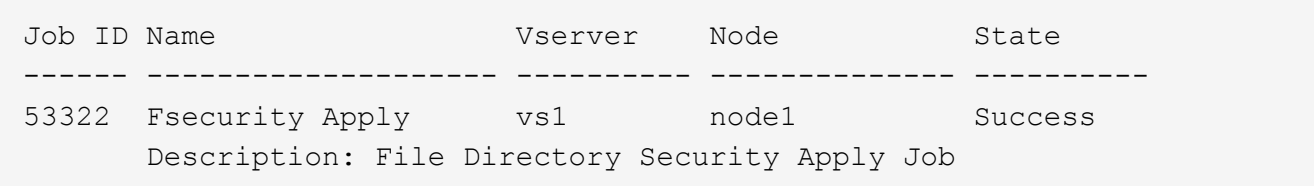

# <span id="page-8-1"></span>**Vérifiez la règle d'audit appliquée**

Vous pouvez vérifier la stratégie d'audit pour confirmer que les fichiers ou les dossiers de la machine virtuelle de stockage (SVM) à laquelle vous avez appliqué la stratégie de sécurité disposent des paramètres de sécurité d'audit souhaités.

### **Description de la tâche**

Vous utilisez le vserver security file-directory show commande permettant d'afficher les informations relatives aux règles d'audit. Vous devez fournir le nom de la SVM qui contient les données et le chemin d'accès aux données dont vous souhaitez afficher les informations de la politique d'audit de fichier ou de dossier.

### **Étape**

1. Afficher les paramètres de stratégie d'audit : vserver security file-directory show -vserver *vserver\_name* -path *path*

### **Exemple**

La commande suivante affiche les informations de la politique d'audit appliquées au chemin "/corp" du SVM

vs1. Le chemin a à la fois UN SUCCÈS et une entrée SACL SUCCÈS/ÉCHEC qui lui est appliquée :

```
cluster::> vserver security file-directory show -vserver vs1 -path /corp
                  Vserver: vs1
                 File Path: /corp
           Security Style: ntfs
          Effective Style: ntfs
           DOS Attributes: 10
 DOS Attributes in Text: ----D---
Expanded Dos Attributes: -
             Unix User Id: 0
            Unix Group Id: 0
           Unix Mode Bits: 777
 Unix Mode Bits in Text: rwxrwxrwx
                      ACLs: NTFS Security Descriptor
                            Control:0x8014
                            Owner:DOMAIN\Administrator
                            Group:BUILTIN\Administrators
                            SACL - ACEs
                              ALL-DOMAIN\Administrator-0x100081-OI|CI|SA|FA
                              SUCCESSFUL-DOMAIN\user1-0x100116-OI|CI|SA
                            DACL - ACEs
                              ALLOW-BUILTIN\Administrators-0x1f01ff-OI|CI
                              ALLOW-BUILTIN\Users-0x1f01ff-OI|CI
                              ALLOW-CREATOR OWNER-0x1f01ff-OI|CI
                              ALLOW-NT AUTHORITY\SYSTEM-0x1f01ff-OI|CI
```
#### **Informations sur le copyright**

Copyright © 2024 NetApp, Inc. Tous droits réservés. Imprimé aux États-Unis. Aucune partie de ce document protégé par copyright ne peut être reproduite sous quelque forme que ce soit ou selon quelque méthode que ce soit (graphique, électronique ou mécanique, notamment par photocopie, enregistrement ou stockage dans un système de récupération électronique) sans l'autorisation écrite préalable du détenteur du droit de copyright.

Les logiciels dérivés des éléments NetApp protégés par copyright sont soumis à la licence et à l'avis de nonresponsabilité suivants :

CE LOGICIEL EST FOURNI PAR NETAPP « EN L'ÉTAT » ET SANS GARANTIES EXPRESSES OU TACITES, Y COMPRIS LES GARANTIES TACITES DE QUALITÉ MARCHANDE ET D'ADÉQUATION À UN USAGE PARTICULIER, QUI SONT EXCLUES PAR LES PRÉSENTES. EN AUCUN CAS NETAPP NE SERA TENU POUR RESPONSABLE DE DOMMAGES DIRECTS, INDIRECTS, ACCESSOIRES, PARTICULIERS OU EXEMPLAIRES (Y COMPRIS L'ACHAT DE BIENS ET DE SERVICES DE SUBSTITUTION, LA PERTE DE JOUISSANCE, DE DONNÉES OU DE PROFITS, OU L'INTERRUPTION D'ACTIVITÉ), QUELLES QU'EN SOIENT LA CAUSE ET LA DOCTRINE DE RESPONSABILITÉ, QU'IL S'AGISSE DE RESPONSABILITÉ CONTRACTUELLE, STRICTE OU DÉLICTUELLE (Y COMPRIS LA NÉGLIGENCE OU AUTRE) DÉCOULANT DE L'UTILISATION DE CE LOGICIEL, MÊME SI LA SOCIÉTÉ A ÉTÉ INFORMÉE DE LA POSSIBILITÉ DE TELS DOMMAGES.

NetApp se réserve le droit de modifier les produits décrits dans le présent document à tout moment et sans préavis. NetApp décline toute responsabilité découlant de l'utilisation des produits décrits dans le présent document, sauf accord explicite écrit de NetApp. L'utilisation ou l'achat de ce produit ne concède pas de licence dans le cadre de droits de brevet, de droits de marque commerciale ou de tout autre droit de propriété intellectuelle de NetApp.

Le produit décrit dans ce manuel peut être protégé par un ou plusieurs brevets américains, étrangers ou par une demande en attente.

LÉGENDE DE RESTRICTION DES DROITS : L'utilisation, la duplication ou la divulgation par le gouvernement sont sujettes aux restrictions énoncées dans le sous-paragraphe (b)(3) de la clause Rights in Technical Data-Noncommercial Items du DFARS 252.227-7013 (février 2014) et du FAR 52.227-19 (décembre 2007).

Les données contenues dans les présentes se rapportent à un produit et/ou service commercial (tel que défini par la clause FAR 2.101). Il s'agit de données propriétaires de NetApp, Inc. Toutes les données techniques et tous les logiciels fournis par NetApp en vertu du présent Accord sont à caractère commercial et ont été exclusivement développés à l'aide de fonds privés. Le gouvernement des États-Unis dispose d'une licence limitée irrévocable, non exclusive, non cessible, non transférable et mondiale. Cette licence lui permet d'utiliser uniquement les données relatives au contrat du gouvernement des États-Unis d'après lequel les données lui ont été fournies ou celles qui sont nécessaires à son exécution. Sauf dispositions contraires énoncées dans les présentes, l'utilisation, la divulgation, la reproduction, la modification, l'exécution, l'affichage des données sont interdits sans avoir obtenu le consentement écrit préalable de NetApp, Inc. Les droits de licences du Département de la Défense du gouvernement des États-Unis se limitent aux droits identifiés par la clause 252.227-7015(b) du DFARS (février 2014).

#### **Informations sur les marques commerciales**

NETAPP, le logo NETAPP et les marques citées sur le site<http://www.netapp.com/TM>sont des marques déposées ou des marques commerciales de NetApp, Inc. Les autres noms de marques et de produits sont des marques commerciales de leurs propriétaires respectifs.